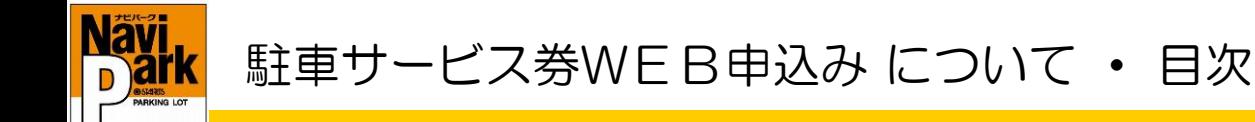

この度はナビパークのホームページをご利用いただき、誠にありがとうございます。 現在、駐車サービスチケット・コインのお申込みは、インターネットホームページから お願いしております。

## ■お申込みの流れ

下記の流れと次ページからのご案内に沿って、お申込みをお願いいたします。 お申込みから発送までの期日は、【毎週月曜お申込み締切、翌月曜発送・火曜到着】です。 ※長期休業等を除く

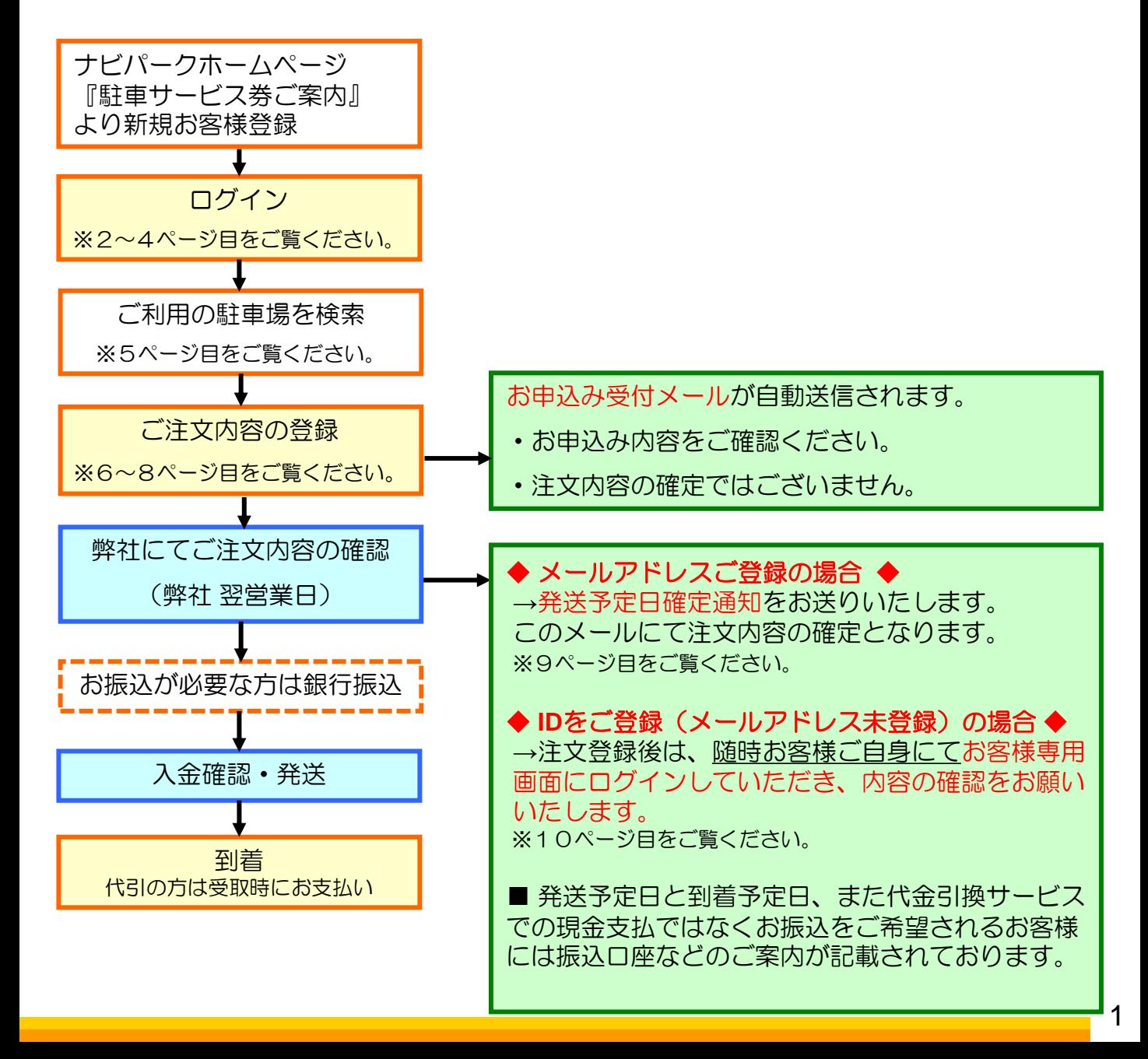

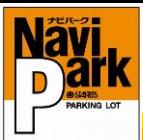

駐車サービス券のお申込み ①

### 新規お客様登録をして注文する場合

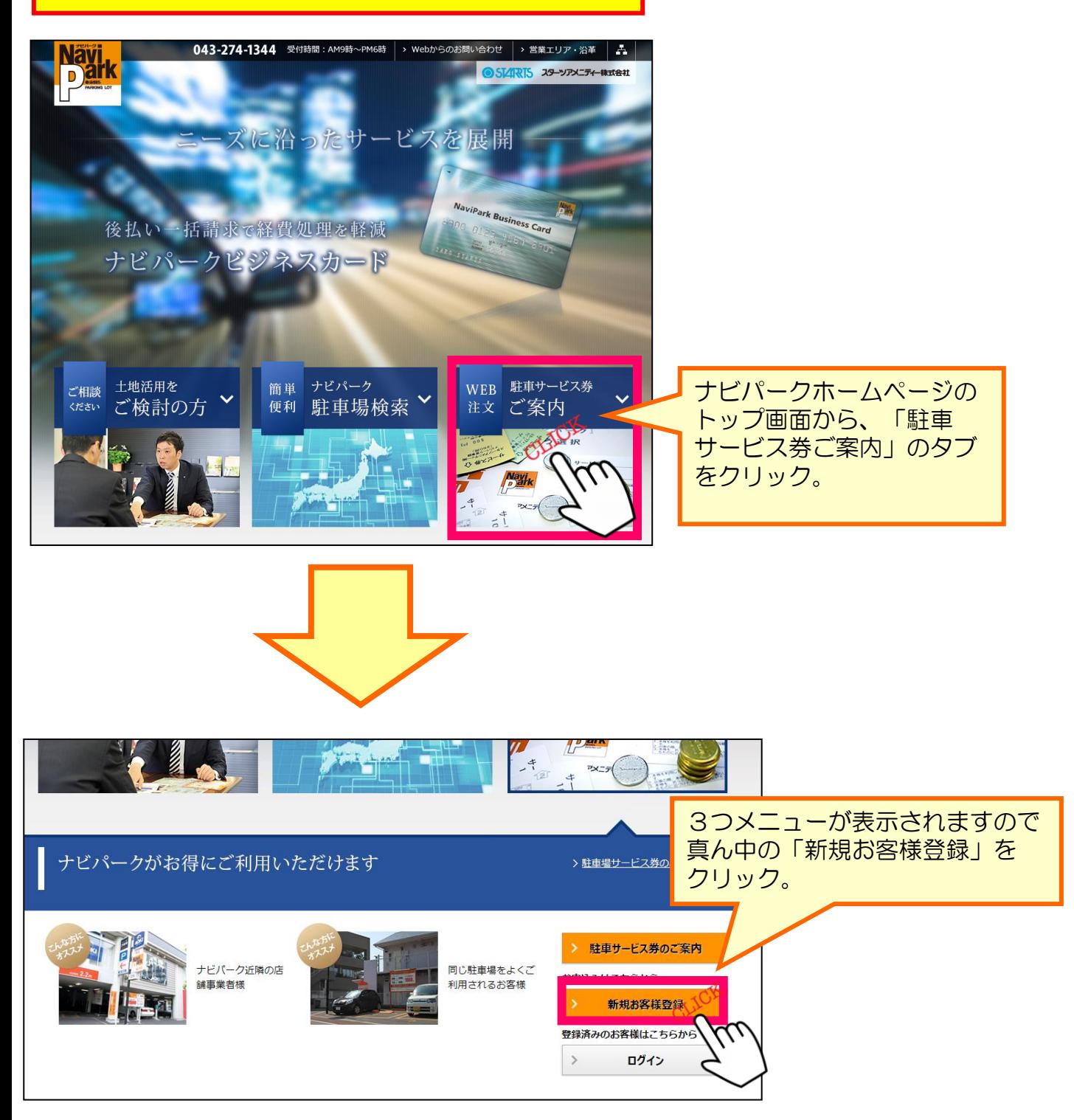

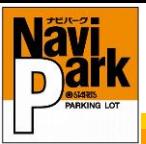

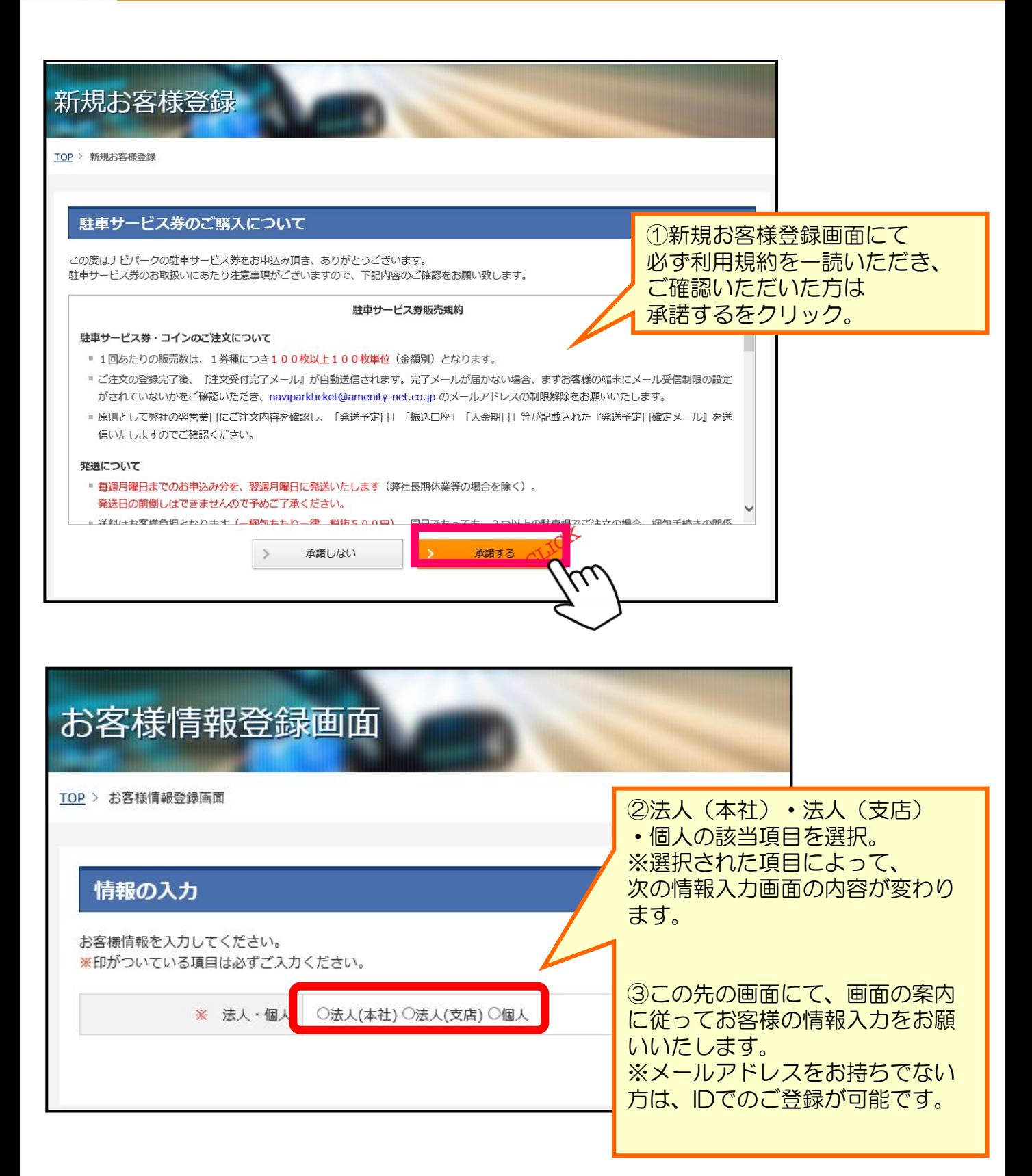

駐車サービス券のお申込み ①

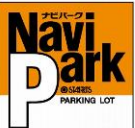

駐車サービス券のお申込み ①

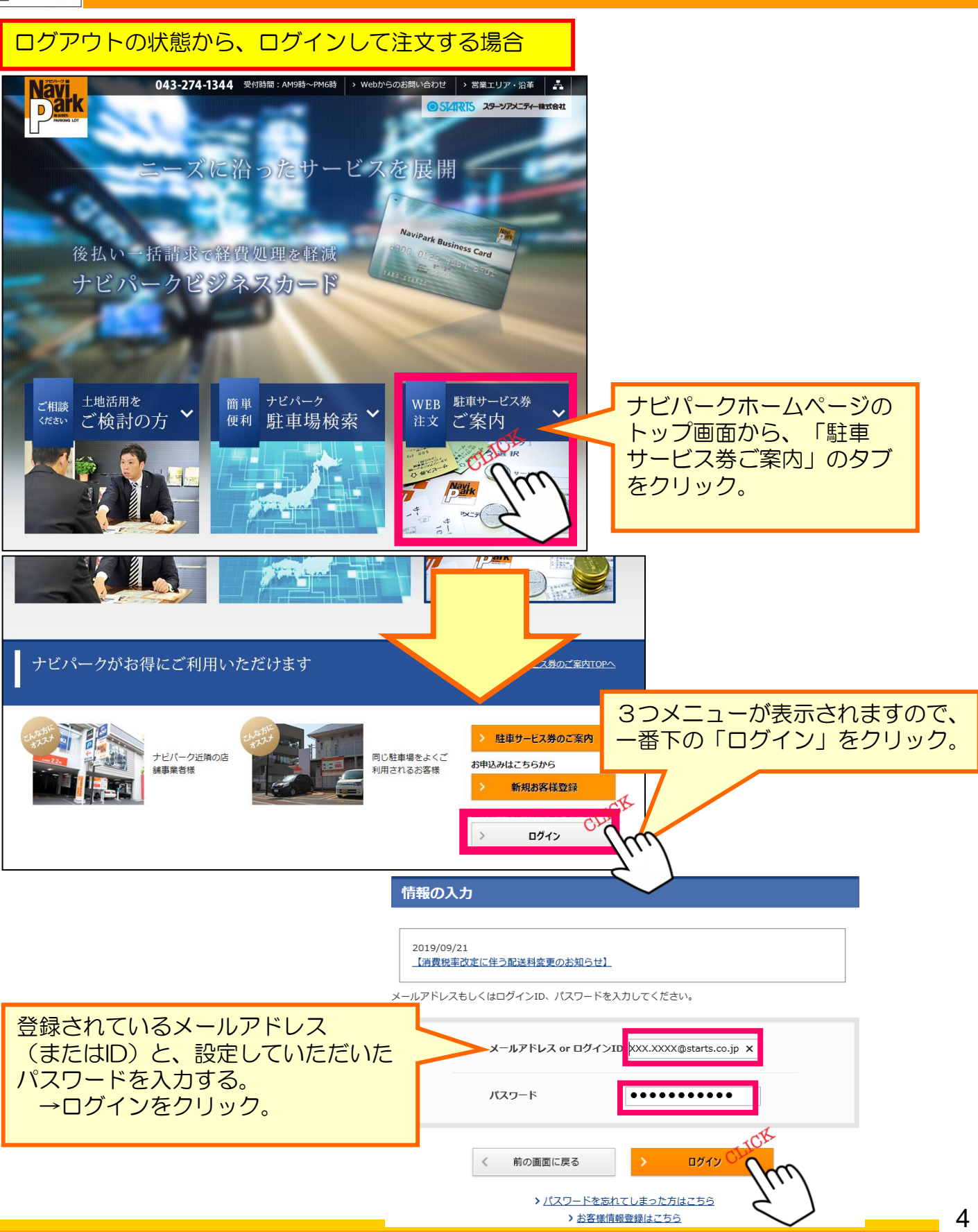

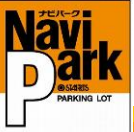

# 駐車サービス券のお申込み

#### ① 下図はログイン後のお客様専用画面トップページです。 下記のいずれかより、お申込みをされる駐車場をお選びください。 お客様専用画面 初回お申込み時は「駐車場検索」から ご利用の駐車場を検索してください。 TOP > お客様専用画面 同駐車場の2回目以降のお申込み時 は「注文履歴」の「駐車場名」から 麻専用画面 下図の駐車場詳細画面を開くことが > 駐車場検索 できます。 詳細画面からお申込みください。 > お客様情報変更 > パスワード変更 注文CD 注文日 発送予定日 到着予定日 注文取消 幕張第3 00049959 2019/05/10 2019/05/20 2019/05/21 取消済 > 利用規約 2018/11/30 相之川第1 2018/12/11 00047754 2018/12/10 > ログアウト 相之川第1 取消済 00047753 2018/11/30 2018/12/10 2018/12/11 00047752 2018/11/30 相之川第1 2018/12/10 2018/12/11 取消済 2018/11/30 相之川第1 2018/12/10 取消済 00047751 2018/12/11  $000$ ② 駐車場詳細画面です。  $000$ 駐車サービス券購入可能な駐車場では「駐車サービス券のお申込み」ボタンが 表示されておりますので、このボタンから注文画面へお進みください。 之江第2 ※優先駐車場の場合※ 店舗利用者優先の取り決めがあり、一般販売を行わない駐車場におきましては、 <u> DP</u> > <u>ナビパーク駐車場検索</u> 優先対象店舗様のログインでのみ「お申込みボタン」が表示されます。 ログアウト状態や他のお客様ログイン画面では、駐車サービス券販売不可と 表示されております。基本情報 駐車場名 一之江第2 ニナビパーク 所在地 東京都江戸川区一之江7丁目34-10 ビジネスカ 営業時間 24時間 駐車サービス券 収容台数 9台 うち月極・専用区画  $0 \triangleq$ 購入のご案内 車両制限 高さ2.1m以下、長さ5m以下、幅1.9m以下、重量2.5t以下、車底15cm以上 駐車サービス券 ■ 転車サービス券 クレジット対応 ロック板式 最大料金あり 特徵 ログイン 夢なびポイントにて 夢なび<br>ポイント付与 電子マネー対応 ビジネスカード対応 駐車サービス券の<br>お申込み 料金体系 単位 / 金額 備考 時間帯 CLICK 全曜日 40分 / 200円  $8:00 \sim 20:00$ 全曜日 60分 / 100円  $20:00 \sim 8:00$ 昼間最大(全曜日)  $8:00 \sim 20:00$ 900円 夜間最大 (全曜日)  $20:00 \sim 8:00$ 400円

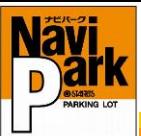

駐車サービス券のお申込み ③

### お申込みボタンを押すと下記のような画面に切り替わります。 必要情報を入力し、確認ボタンを押してください。

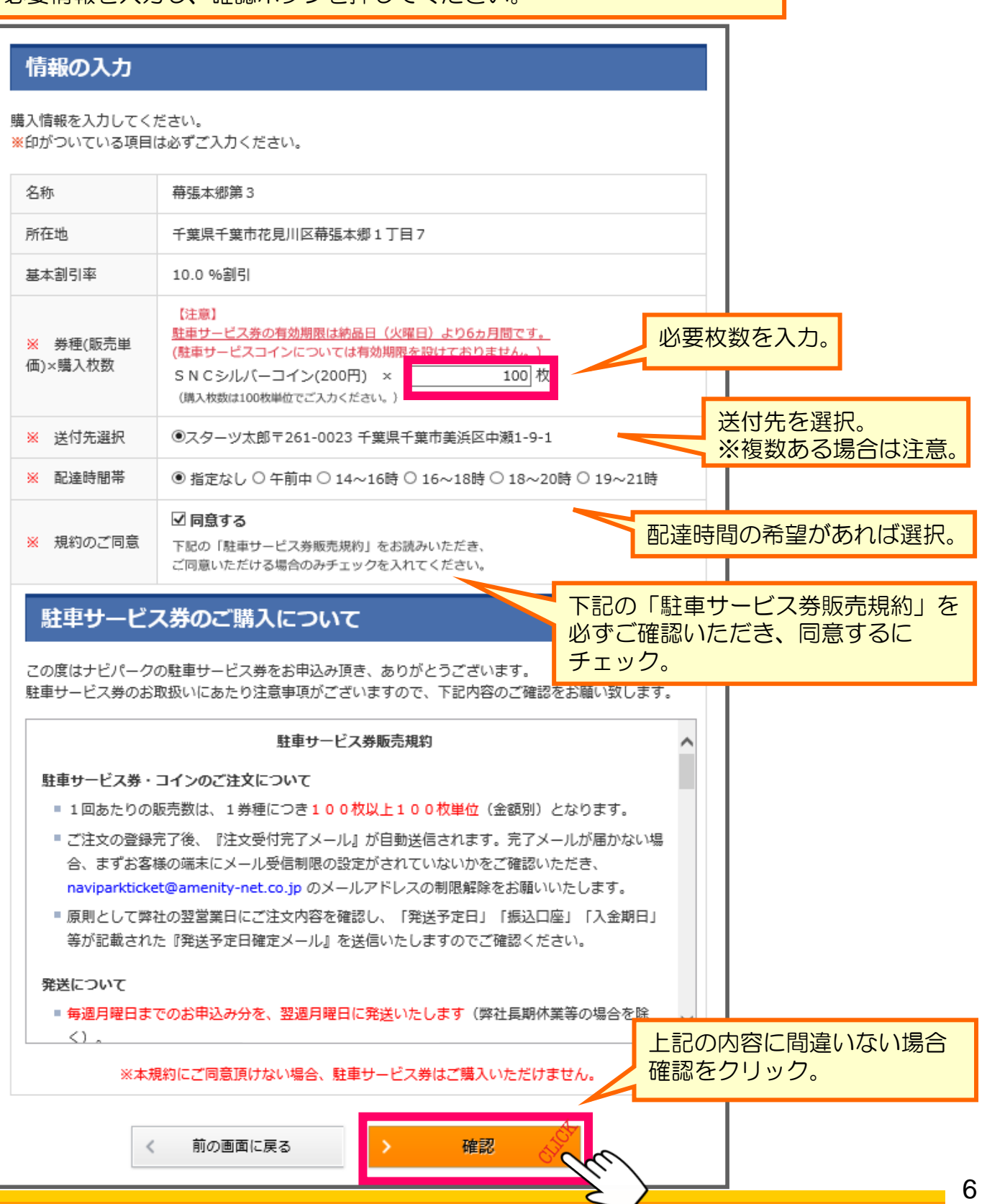

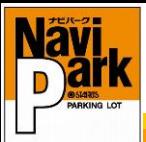

# 次に、支払方法について下記のような画面に切り替わります。

駐車サービス券のお申込み ④

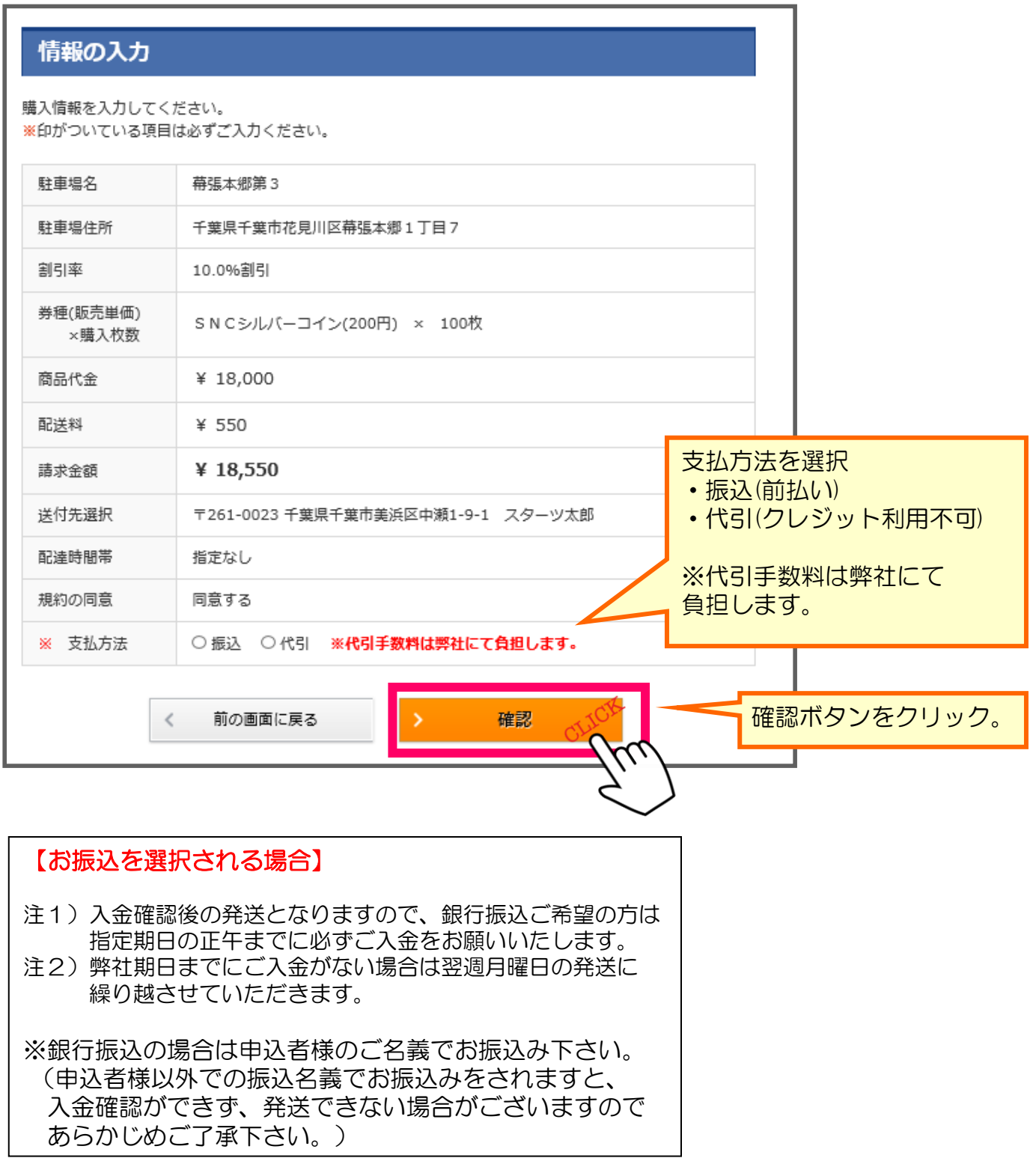

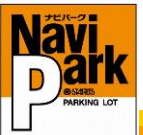

### ①「注文ボタン」を押すと注文が確定されますので、ご登録情報が間違っていないか 最後にもう一度ご確認をお願いいたします。

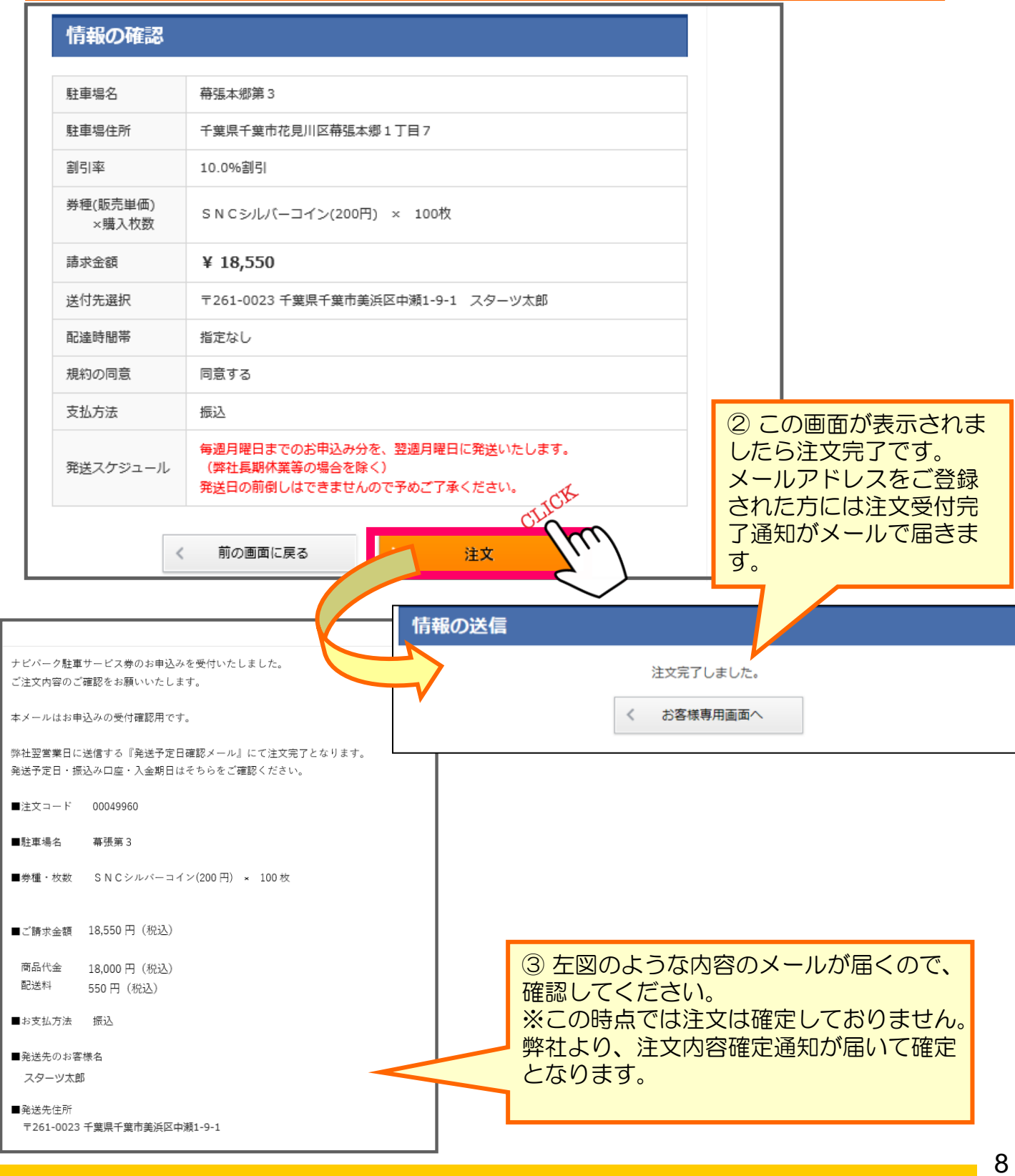

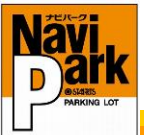

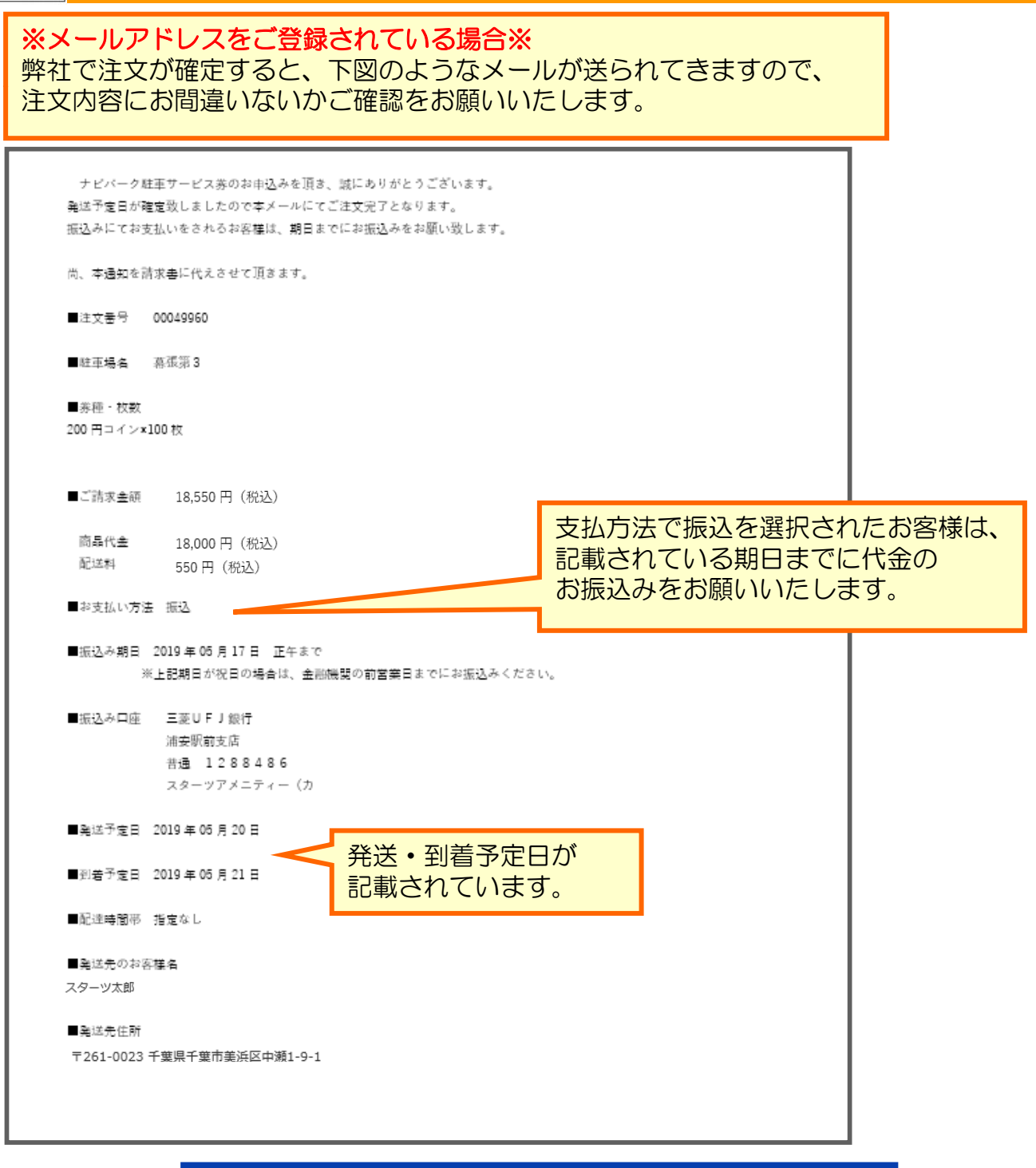

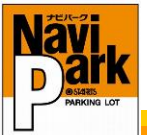

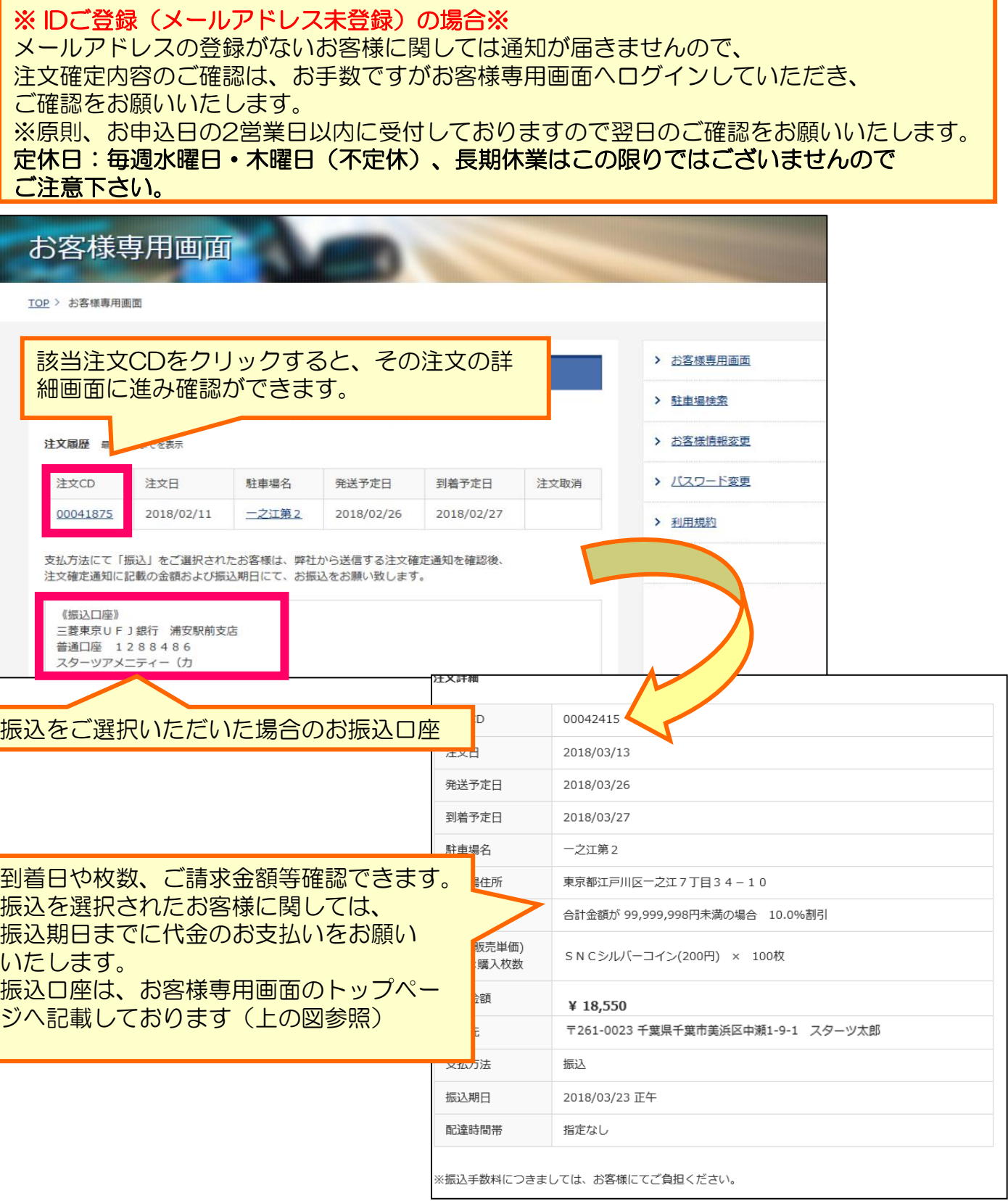